## 実技指導における ICT 活用の検討

ーはり実技動画教材作成等を通じてー

北海道札幌視覚支援学校 教諭 高澤 史

1 はじめに

近年、専攻科生徒の学習環境に変化がみられている。以前の重度ロービジョン生徒の学習方 法は、点字または録音機器によるものが中心であったが、現在は電子機器の性能が向上したこ とにより、残存視力を極力活用した学習方法を選ぶ生徒が多くなってきている。専攻科生の主 な学習支援の電子機器として、拡大読書器・プレクストーク・音声 PC などがあるが、最近 iPad に代表されるタブレット端末を所持・活用している生徒が増えている。2019 年に文部科学省 が発表した GIGA スクール構想によって 1 人 1 台の情報端末の普及やネットワーク環境の整 備が急速に進んでおり、今後より一層活用されていくことは明らかである。本校専攻科におい ても同様で、令和 4 年度では 24 名中 19 名がタブレット端末を所持しており、授業で日常的 に使用している生徒は7名いる。

タブレット端末を活用した学習の利点として、携帯性に優れている、クラウドサービスを利 用して資料提供や課題提出等のデータの受け渡しが簡単にできる、登校できない時や長期休業 期間の補習等でオンラインを活用した学習ができる等が挙げられる。さらに視覚障がい者にと っては、資料を自分の見えやすい文字の大きさ・明るさに調整できる、白黒反転をして見るこ とができる、音声読み上げ機能を利用できる等の利点もあり、専攻科の学習支援機器として非 常に有用である。

そこで、本研究では専攻科でもより一層活用が期待されるタブレット端末を使用した学習に 視点を当て、実技授業における ICT 機器の効果的な活用法について検討した。

2 動画教材を活用した授業実践

(1)目的

ICT を活用した授業実践をテーマに、視覚障がいのある生徒がタブレット端末で学習しやす い授業資料・動画教材を作成し、より理解が深まる授業づくりを目指す。

視覚障がいのある教員が教材作成・活用する方法について検討する。

(2)対象学級・科目

令和3年度に授業実践を行った。対象は、理療科1年生 5 名とした。本学級は全員が弱視で タブレット端末を活用した授業に慣れており、専攻科入学後も授業で使用している生徒が多い。 授業科目は、弱視生徒では様子が分かりにくく、コロナ下で近接して動きを確認することも難 しい「はり実技」を設定した。単元は、各手技に特徴のある「現行十七手技」とし、そのなかで 実際に使用頻度の高い手技である雀啄術、旋撚術、刺鍼転向法について ICT を活用した授業を 行った。

(3)作成した ICT 教材

ア 授業の概要資料

授業の導入で使用する現行十七手技についての概要資料を作成した(資料1)。テキスト の位置を調整しやすい PowerPoint で資料を作成し、タブレット端末で見えやすい大きさ に調節ができる PDF データに変換して配布した。

イ 動画教材

雀啄術、旋撚術、刺鍼転向法の手技を紹介する動画教材を作成した。ソフトは iMovie、 PowerPoint、無料の音声合成ソフトである「VOICEVOX-0.2.0-win」(※1)・Web ブラ ウザ上でテキストを音声データに変換することができる「音読さん」(※2)を使用した。手技 の撮影には iPad を使用し、以下の手順で作成した。

(ア) 説明資料作成

 PowerPoint を使用し、各手技について特徴と注意点を説明した資料を作成した。繰り 返し確認して活用しやすい教材となるように、手技の特徴と注意点をなるべく簡潔にまと めた。(図1)。また、動画教材として活用できるようテキストと同様の内容で人工音声の 説明を挿入した。教材作成の検討時、人工音声よりも肉声の方が聞こえやすい、理解しや すいのではという意見もでたが、本研究は ICT 活用の知識を深める目的もあるため人工音 声で作成した。

VOICEVOX-0.2.0-win の音声ソフトは、声の抑揚を手動で調整できる機能があり、自 動変換した時よりも聞き取りやすさが向上するため使用した。

 刺鍼転向法については、他の手技よりも刺鍼操作が複雑なため、より理解が深まるよう 簡単なアニメーションを作成した (図2)。

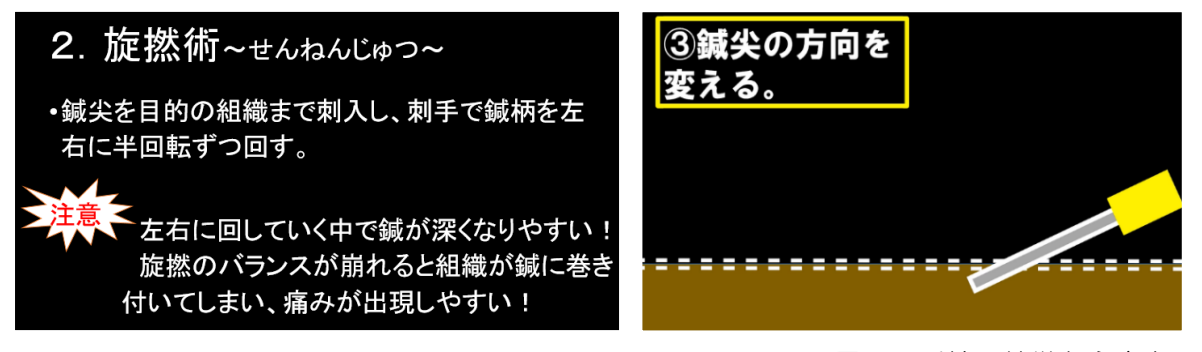

図1 手技の特徴と注意点

- 図2 刺鍼転向法のアニメーション
	- (イ)手技の動画作成

科目担当教員が刺鍼し操作する様子を晴眼の実習助手が iPad で撮影した。

手技を見えやすくするため、術者は黒い服装、ベッド等は黒い布を用いて全体的に背景 を黒にした。刺手の母指は他の指との違いを強調するため、赤いテープを巻いた(図3)。 また、鍼柄は黒とのコントラストが良い水色(セイリン製ディズポ3番鍼)とした。鍼体 を確認しやすくするため照度・角度を調整した。旋撚術については、どの程度鍼を回せば 半回転になるかが理解できるよう鍼先に印を付けて指の動きを見せる動画も作成した(図 4)。

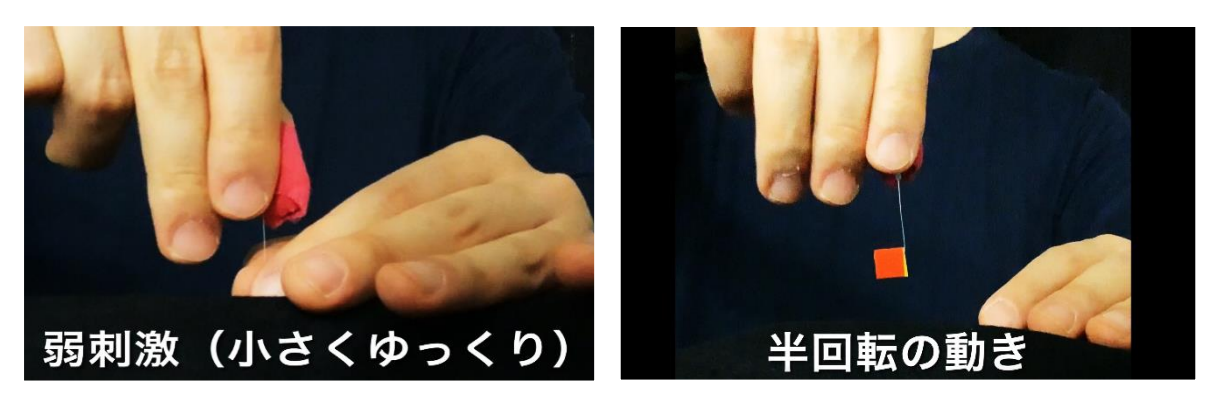

図3 コントラストの工夫 インスコン 図4 半回転の動きの説明

撮影した動画は iMovie を使用して編集した。編集では、手技のタイトルや途中から再 生・早送り・巻き戻しをしてもどの手技かが分かるように、テキストや人工音声を挿入し た。また、視聴しやすいよう時間の間(ま)をつくったり省いたりして調整した。

(ウ)データの結合

 作成した教材を PowerPoint に挿入し結合した。結合したデータを PowerPoint で開 き、MP4形式で保存を選択し変換した。これにより作成した教材が1つの動画データとな り、タブレット端末で閲覧したり、ピンチイン・ピンチアウト等で大きさを調整できるよ うにした。

(4)授業実践

作成した教材をもとに現行十七手技の雀啄術、旋撚術、刺鍼転向法について授業を行った。 生徒が使用するタブレット端末は、全員が各自で所持している iPad を使用した。データは事前 に配付し、授業開始時にすぐに使用できるようにした。授業では、先に動画教材を視聴しイメ ージを深めた後に指導教員が補足説明を行った。その後、各自で動画を再確認し、手技のイメ ージを深め刺鍼練習器に刺鍼し指導者が巡回して個別に指導した。(資料2)

 授業の様子は、授業者以外の教員が iPad で撮影し、オンラインで別室のモニタにつなぎ、拡 大した映像で見学できるようにした。

(5)結果と考察

教材作成時、音声合成ソフトでテキストを自動変換した際、1文字読まないなどテキスト通 りに音声変換ができない部分がいくつかみられた。そのため、手動でテキスト文を調整する必 要があった。今回は変換の字数が多くなかったが字数が多い場合は修正に時間を要することが 考えられる。また、作成した音声データを PowerPoint に挿入した場合、文と文の間に読み上 げ時間の間(ま)がなく聞き取りにくいため、PowerPoint のアニメーション機能で文と文の 間に読み上げの間を設定した。この部分も1つ1つ手動で行ったため作業に時間を要した。こ のように、音声ソフトを使用した変換自体は操作が簡単だが、ソフトによっては手動による細 かい調整が必要になることがわかった。

授業の導入において、iPad に入れた資料を確認しながら説明したが、1 ページに3段組で表 示したページがあった。拡大して見る生徒は、縦に下がり、右上に上がりまた下がりというよ うな手間のかかる操作になってしまった。資料作成時にタブレットで拡大して見る場合を想定 してレイアウトを工夫すべきであった。

iPad で動画教材を一斉に視聴させるとき、音声のずれが起こらないように指導者が合図して

再生する方法をとったが、一斉配信する方法をとれば簡単にできるという指摘があった。ICT の 知識を深めるとよりスムーズに授業が進められることを実感した。

動画教材は、コントラストを意識して作成したが、生徒へ視聴するときのポイントを説明せ ずに進めてしまった。視聴前に「全体的に背景は黒、刺手の母指は赤色にしているので見えに くい人は、赤の部分の動きを確認するとよい」等の説明を加えれば、より確認しやすく理解が 深まったと思われる。動画教材の作成は、分かりやすいものを作成するだけでなく、見るべき ポイントを丁寧に説明する等の工夫をしなければならないことを実感した。

刺鍼練習時、各手技の刺手の動きを確認するために動画を視聴する様子がみられた。また、 次の時間の授業では普段よりも積極的に自分の足で各手技の練習をしている様子がみられた。 作成した教材の有用性とともに ICT 教材の活用が授業に対する意欲向上にも繋がることが実感 できた。

別室でモニタを通じて見学した視覚障がいのある教員からは、「拡大した映像をみることによ り、刺手の動きや刺入鍼の角度等は実際に見るよりも確認しやすかった」等の感想があった。 全盲の教員も他の教員が生徒の手技の動きや姿勢等の状況を説明して貰うことで実際に教室で 見学するよりも生徒の様子が確認できた。モニタを通した授業見学によって視覚障がいのある 指導者が生徒の手技を確認することについても ICT 活用の有用性を感じた。

生徒には授業外でも動画教材を活用するよう説明したが、データ量が大きいため保存は難し いと言われた。作成した動画教材は1つにつき約2分以内としたがそれでも1つの動画で容量 が約 250MB と大きくなってしまう。動画教材は Google ドライブに格納して視聴できるよう にする必要があった。

授業後に動画教材についてのアンケートを行った。(資料3)。人工音声の読み上げは聞き取 りにくいのではという懸念もあったが、5名中4名が「問題なく聞き取れた」と回答した。こ れは、以前よりも人工音声が肉声に近いものに進化している点や音声の抑揚の部分等を調整し たことが聞き取りやすさにつながったと考える。肉声だと読み間違えや訂正する部分の取り直 しが課題となるため、編集に慣れれば人工音声の方が作成しやすいと思われる。動画教材の見 やすさについては「見やすい大きさや位置で見ることができる」、「自分の見たい場所から再生 できる」、「指の動きなどを理解しやすい」等の回答があり概ね好評であった。ただし、「動画を 2 回見なくてもよかった」という意見も2名あった。動画教材は授業外を含めて何度も繰り返 し確認して学習に活用できるものを目指しているため、今後は、よりシンプルかつ活用意欲が 高まる教材の工夫が必要である。

3 評価への活用

動画教材を活用した授業実践を踏まえ、更なる ICT 活用法について検討した。そのなかで指 導者が生徒の手技の様子を撮影・確認する方法や弱視生が自身の手技を確認する手段としてタ ブレット端末が有効であると考え、生徒の手技の指導・評価に活用することにした。

(1)対象学級・科目

令和4年度に授業実践を行った。対象は、理療科1年生3名(全盲2名、弱視1名)とし、は り実技ときゅう実技の授業で 10 月から2月までの期間で実施した。

(2)方法

ア 手技の指導

生徒の刺鍼・施灸の様子を iPad で撮影し指導に活用した。撮影は確認したい内容や部位に 合わせて教員が行った。全盲生には撮影した内容を基に課題となる部分を伝え、弱視生には 自身の手技を直接確認させてフィードバックを行った。

イ 評価場面の撮影

はり実技ときゅう実技の評価時に iPad で動画撮影を行い評価の補助資料として活用しフ ィードバックを行った。撮影は三脚を使用し撮影位置を固定して行った。

## (3)結果・考察

撮影した手技のフィードバックは撮影直後に行うことを想定して実施したが、実際は指導者 が内容を確認する時間が必要であり、撮影直後の指導は難しかった。そのため、次の時間の授 業や放課後の補習時にフィードバックを行った。時間が経過すると課題内容が伝わりにくくな ることを危惧したが、自身の手技の記録であるため問題なく指導に活用することができた。

はり実技の動画撮影によって主に以下の課題が抽出され改善に繋がった。

・鍼を保持して行う取穴時に手が窮屈な形であったため部位がずれる。

・押手を作った後に小さな回外運動や脇が締まる等の細かい動きにより皮膚ずれが起こる。

- ・切皮前の竜頭を確認する際、鍼を上から触れるため痛みを与えてしまう。
- ・刺鍼時に鍼を目視で確認するため、前かがみの姿勢になってしまう。
- ・鍼道具を載せているワゴンを刺鍼時の立ち位置から離れた場所に置いてしまう。

これらの課題は、以前から生徒に指摘していた部分もあったが改善が見られにくかった。し かし、動画を活用したフィードバックによってこれまでよりも課題に対する意識の向上・改善 が見られた。この理由として、動画を基に課題内容を伝える・自身の課題を直接見ることで、 客観的に課題を捉えられ理解・納得が得られやすかったことが考えられる。弱視の生徒からも、

「自分の刺鍼の様子を実際に見ることは今まで無かったので、確認できてよかった」という感 想が得られた。きゅう実技においても、生徒の線香の持ち方や点火の様子をより細かく確認す ることができ、安全な施灸の指導に生かすことができた。

動画撮影によって、弱視の教員は目視では見えない・見えにくい部分を拡大して確認するこ とができた。視野狭窄のある教員は一度に刺鍼の手の動きと姿勢や立ち位置の確認が難しいが、 動画を何度も繰り返し確認することで補完して全体像を把握することができた。撮影していな ければ見落としてしまいそうな部分や勘違いの可能性がある部分の確認もでき、より細やかな 指導に繋げることができた。また、本校はチームティーチングによる実技指導を行っているた め、一方の教員がその時間に指導していない生徒の様子を授業後に動画で確認することにより、 次の授業で前時に記録した内容を踏まえ指導を行うことができた。

評価の活用についても採点時に細かく見たい部分や目視では確信がもてなかった部分等を繰 り返し確認することができ、より正確な評価につなげることができた。

課題として、強度弱視や全盲の教員では動画を確認することが困難であり、他の教員に内容 を確認して貰う必要がある。しかし、確認にある程度の時間を要するが多くの教員で指導内容・ 生徒の課題を確認・共有することにも繋がるという良い部分もあると思われる。

以上の結果から、動画撮影による指導は、より細やかな手技の指導・評価に活用することが できたと考える。

4 まとめ

本研究は、実技授業における ICT 活用について検討した。その結果、動画教材は特別な機器 やソフトを必要とせずに作成できる、テキストを人工音声へ変換すること自体は簡単にできる、 晴眼職員のサポートは必要となるが視覚障がいのある教員にも作成は可能である点等が確認で きた。授業実践を通じて、資料はタブレット端末で見ることを想定して作成する必要があるこ と、動画教材を生かすには作成だけでなく何をどのように確認するかという視聴するポイント にも重点を置く必要があることを実感できた。動画撮影による指導・評価は、拡大したり繰り 返して確認ができるため、目視よりも細やかに指導・評価を行うことができた。また、生徒が 自身の手技を確認する機会が得られるとともに、自身の課題と客観的に向き合う機会にもなっ た。

今後の課題・検討事項として、以下の点が挙げられる。

- ・何度も見直して活用できる・活用したくなる教材の作成
- ・全盲の生徒に対しても有用である動画教材の作成
- ・効果的なフィードバックの方法
- ・教員側の ICT 活用の研修

令和5年度から専攻科においてもデジタル教科書が導入されるなど、新たな ICT を活用した 学習への対応が求められる。我々教員は、視覚障がい教育の専門家であり続けなければならな い以上、常に新しい知識を学習する努力を続けるとともに、生徒個々に適した ICT の活用方法 を提示できるように更に研鑽を積んでいきたい。

- ※1 VOICEVOX:https://voicevox.hiroshiba.jp/
- ※2 音読さん: https://ondoku3.com/ja/

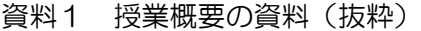

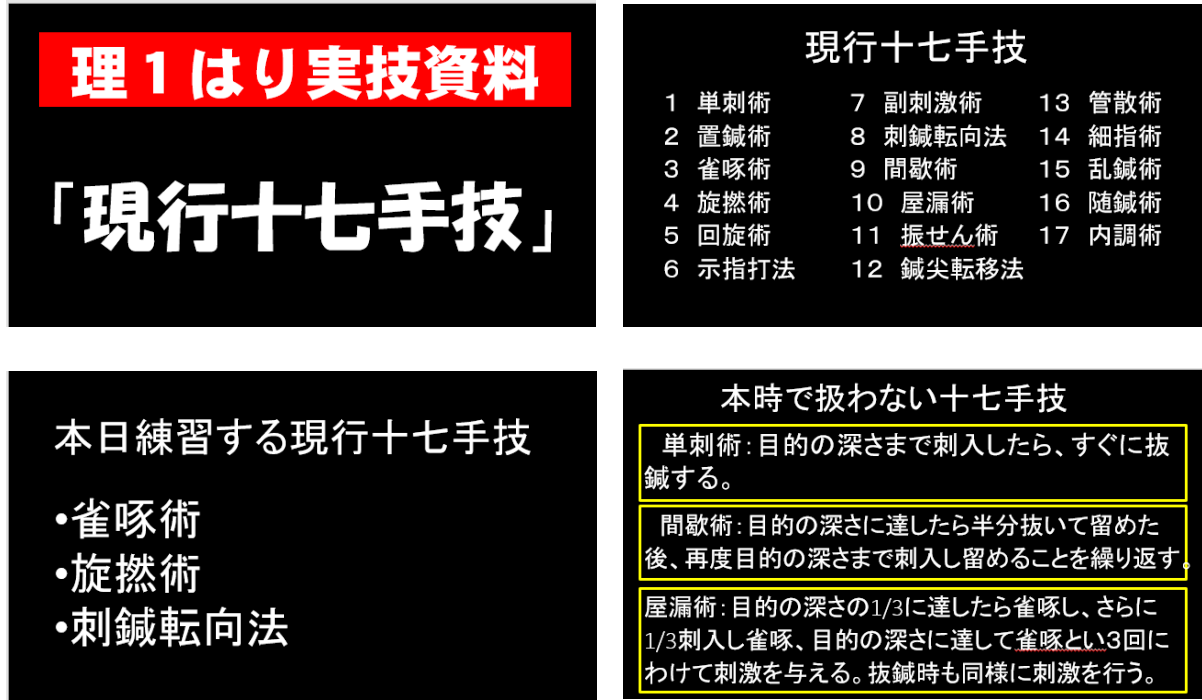

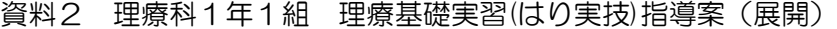

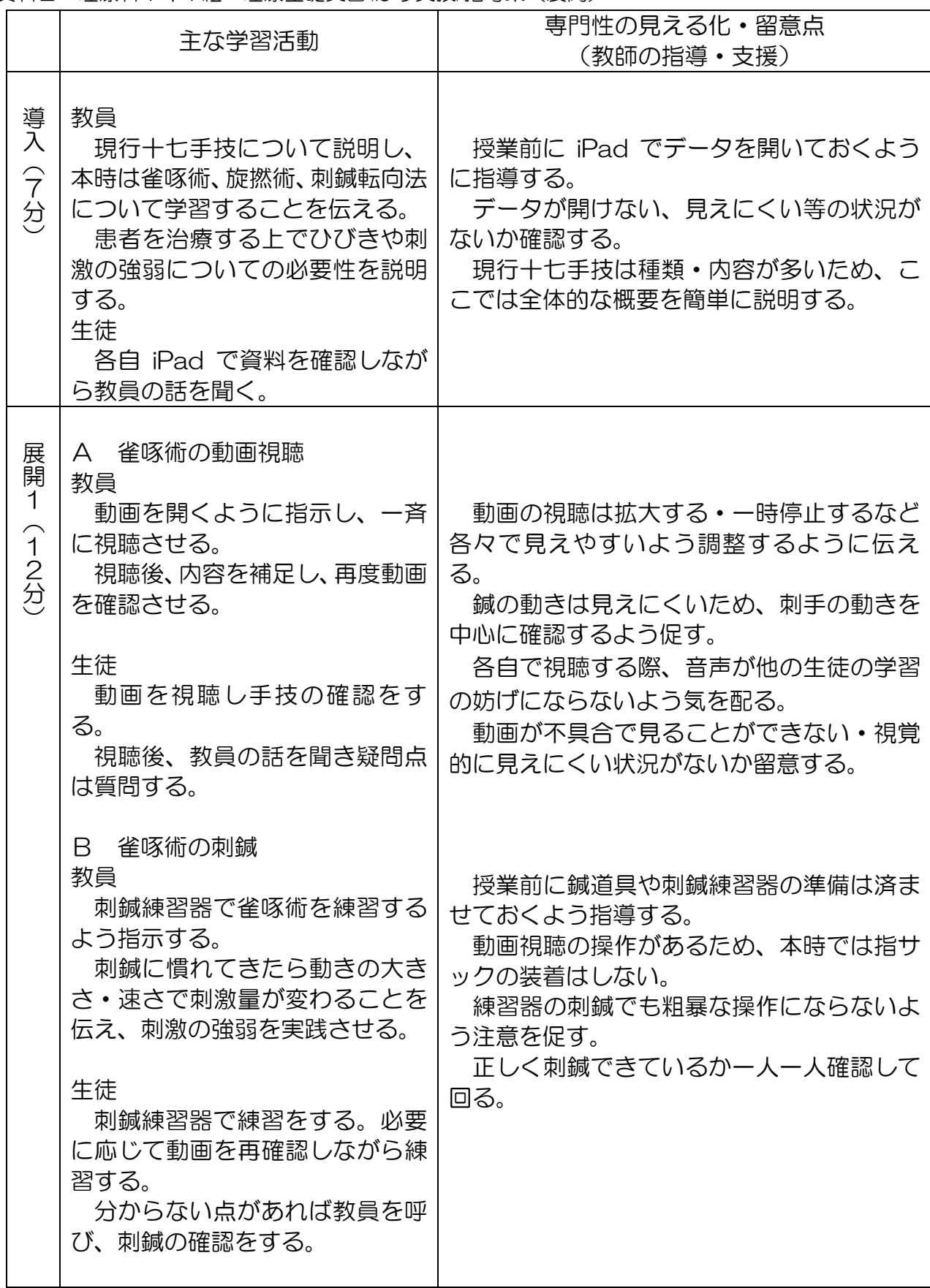

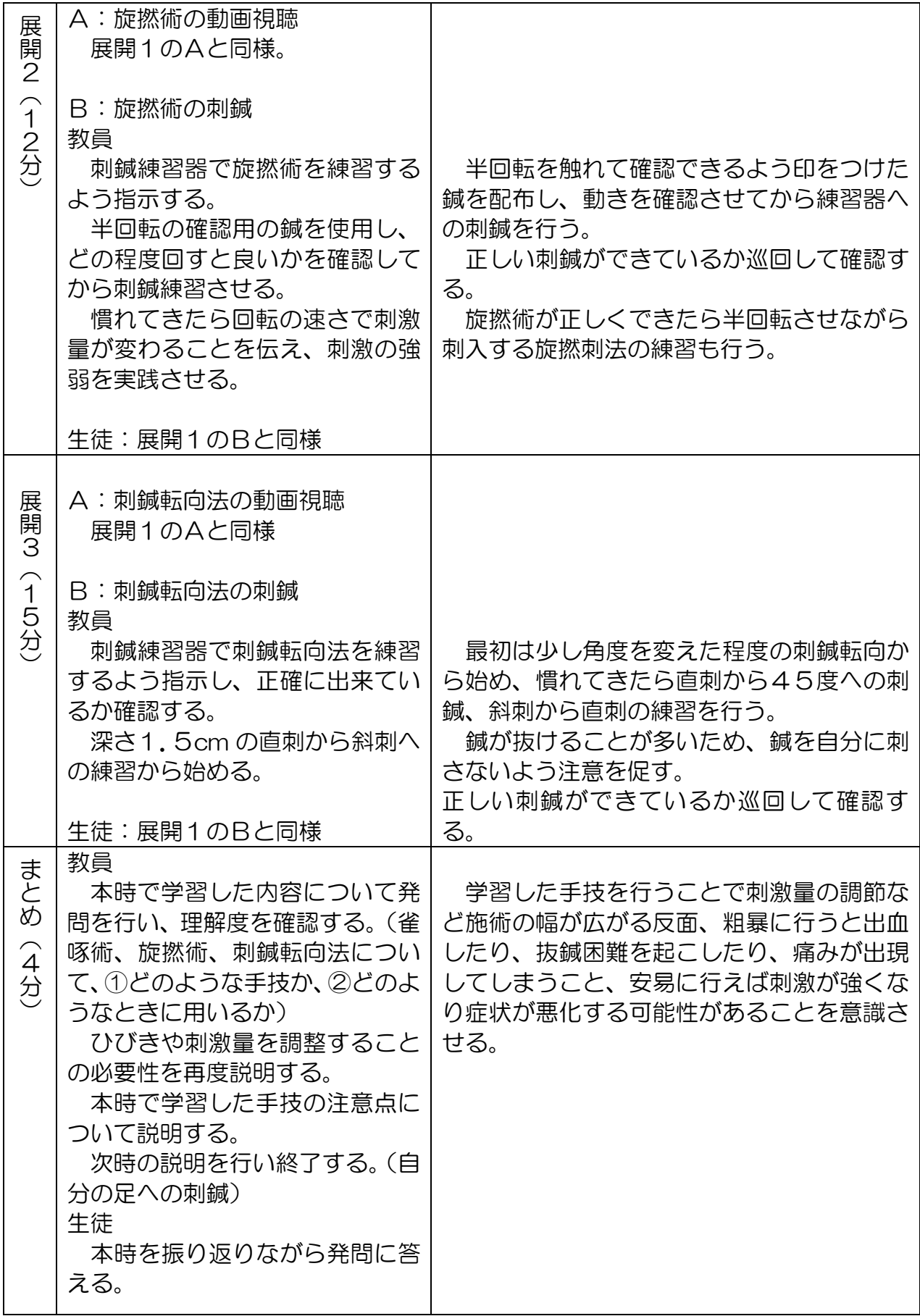

資料3 授業後アンケート内容・結果

- 1 動画閲覧について
- (1)雀啄術・旋撚術・刺鍼転向法は、動画をみて理解できましたか。
	- 5.とても理解できた:3名
	- 4.理解できた:2名
	- 3. なんとなく理解できた:0名
	- 2. よくわからない所があった:0名
	- 1. 何をしているかわからなかった。:0名
- (2)人工音声の読み上げはどう感じましたか。
	- 5. 全く違和感は無かった:2名
	- 4.ほとんど違和感が無かった:2名
	- 3.少し違和感があったが聞き取ることはできた:1名
	- 2. 違和感があり聞き取りづらく感じた:0名
	- 1.聞き取れなかった:0名
- (3)動画閲覧の iPad 操作はどうでしたか。
	- 5. 全く困らなかった:5名 (全員)
	- 4. ほぼ困らなかった:0名
	- 3. 少し困ったが周囲に確認してできた:0名
	- 2. 操作できない部分があった:0名
	- 1. 操作法が分からずできなかった:0名
- 2 鍼実技で動画教材を利用することについて

## (1)良かった点

- ・見やすい。
- ・見やすい大きさや位置で見れるからよかった。
- ・拡大できるから。自分の見たい場所から再生できる。
- ・細かいところまで見ることができ指の動きなどを理解しやすかった。
- ・実際に手技を見やすい大きさで見れたため理解しやすかった。
- (2)良くなかった点
	- ・別に2度も見せる必要は無い
	- ・ビデオは繰り返し見なくても良かった
- (3)こうした方がわかりやすかった点
	- ・刺鍼転向法のように図での解説があると雀啄術もよりわかりやすかったと思う。
- 3.今回の授業で最も印象に残ったことと感想
	- ・アニメーションがわかりやすかった。
	- ・旋撚法を使いながら刺鍼する方法があったこと。
	- ・旋撚刺法が想像もしていなかった刺鍼方法で印象に残った。

・鍼の手技で17種類あることが知れてよかった。近くで見るのが困難な手技を見やすくな ったと感じた。